CA Business Intelligence (CABI) for the Business, using Designer and Universe to empower your non-technical CA Service Desk Manager (SDM) users

technologies

Presented By: Vinod Subburaj CA Technologies Support

### Webinar Three in Seven-Part Series on using CABI with SDM **Welcome**

- Diane Boyd, CA Education Moderator
- Series runs through May 17
- 1 hour sessions, except 5/15, which is 1.5 hr sessions

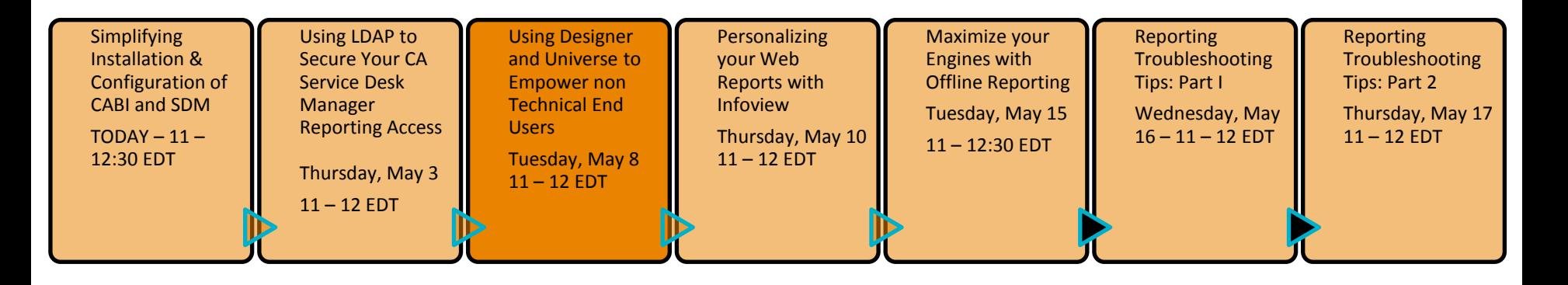

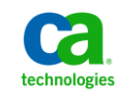

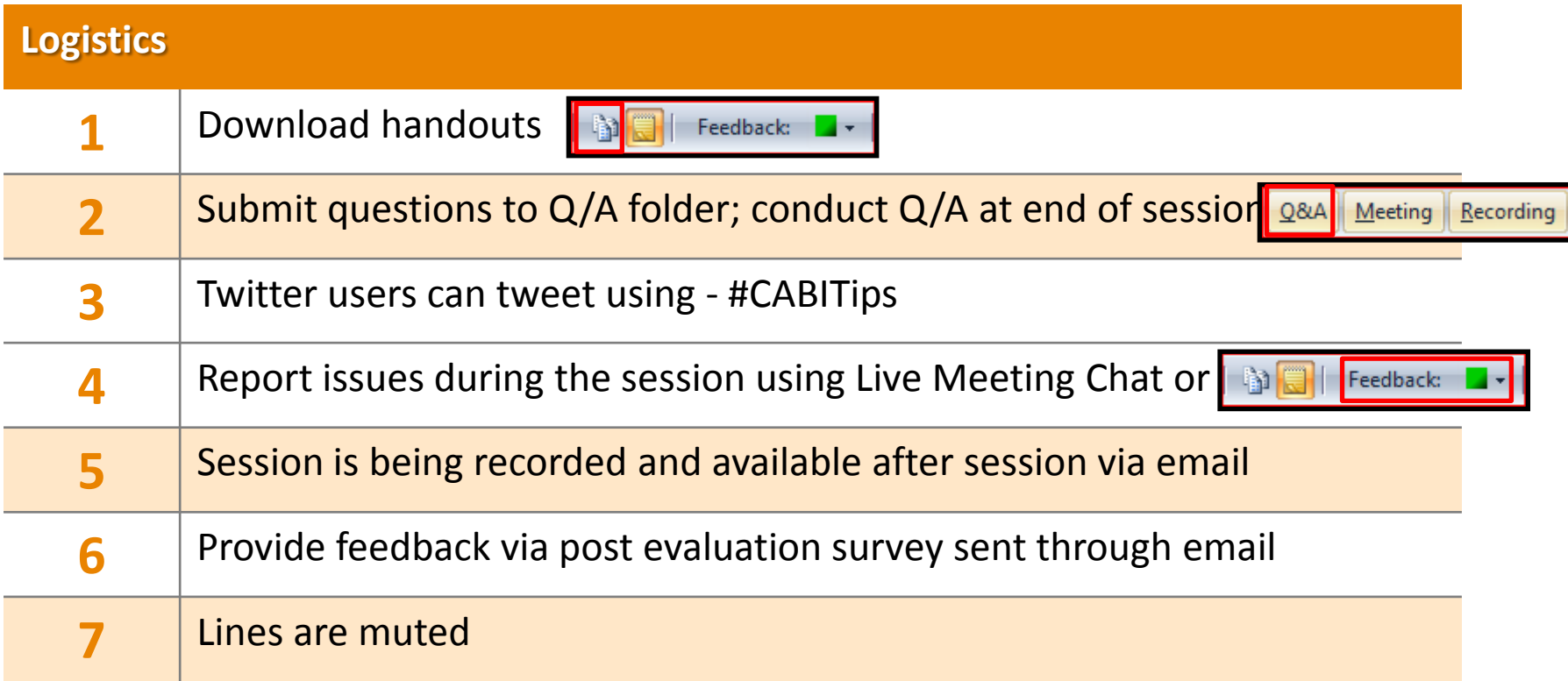

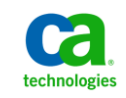

### **Using Designer & Universe to Empower CA SDM Users Meet the CA BI/SDM Subject Matter Experts**

#### **Vinod Subburaj**

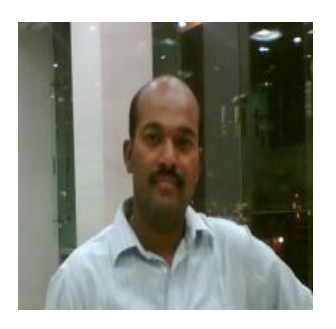

- Sr. Support Engineer based in Hyderabad, India
- Joined CA 6 years ago
- Working with CA Service Desk Manager since joining
- Master's Degree in Computer Application
- Enjoys playing Tennis and Cricket

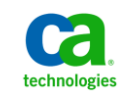

### **Using Designer & Universe to Empower CA SDM Users Webinar Summary**

*This session will cover Designer and Universe fundamentals, and show how CA Service Desk Manager exploits that functionality to create a Derived Universe, import CA SDM schema changes into CABI, and create new CABI Documents.* 

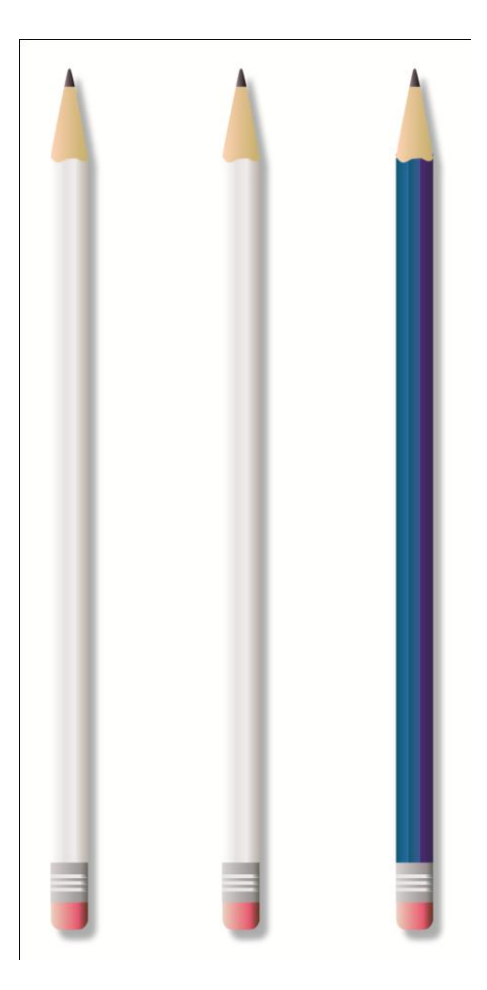

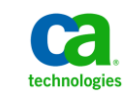

### **Using Designer & Universe to Empower CA SDM Users Webinar Objectives**

#### **After this Module you will:**

- Understand the Reporting Components
- Know the fundamentals of Universe and Designer
- Work with CA SDM Universe Using Designer
- Create Derived Universe Import Schema Changes
- Use CA Service Desk Manager Attributes Aliases
- Set restrictions via Universe Security
- Create Web Intelligence Report using Derived Universe

#### **Why you need to know**

- Create custom objects
- Benefit of Derived Universe
- Setup restrictions
- How to create Custom Reports

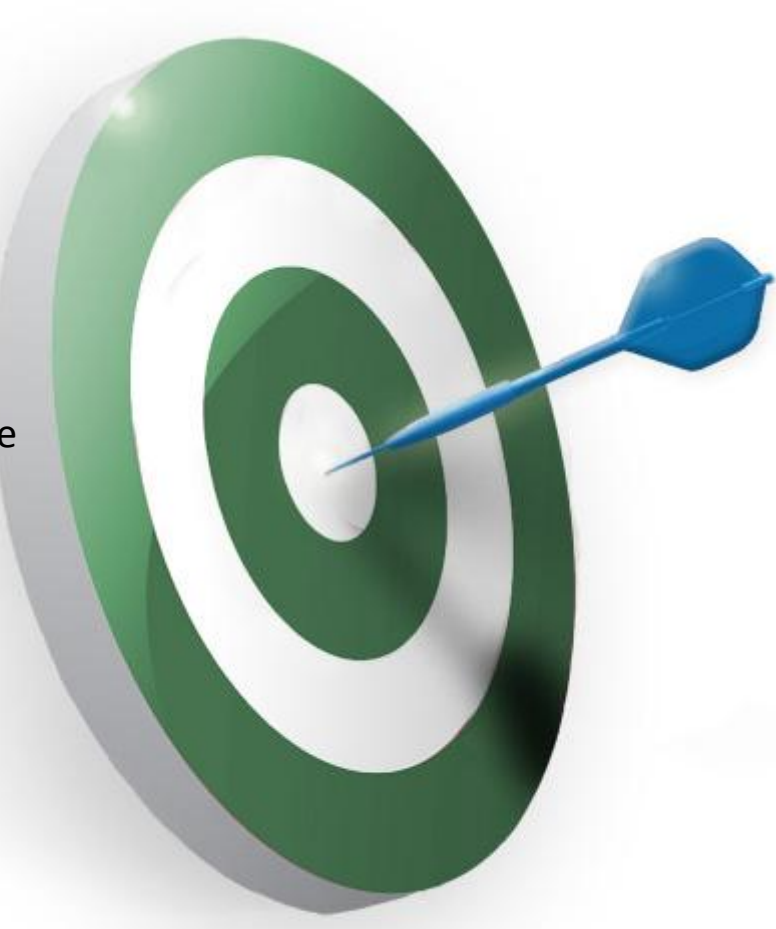

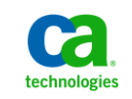

### **Using Designer & Universe to Empower CA SDM Users Webinar Map**

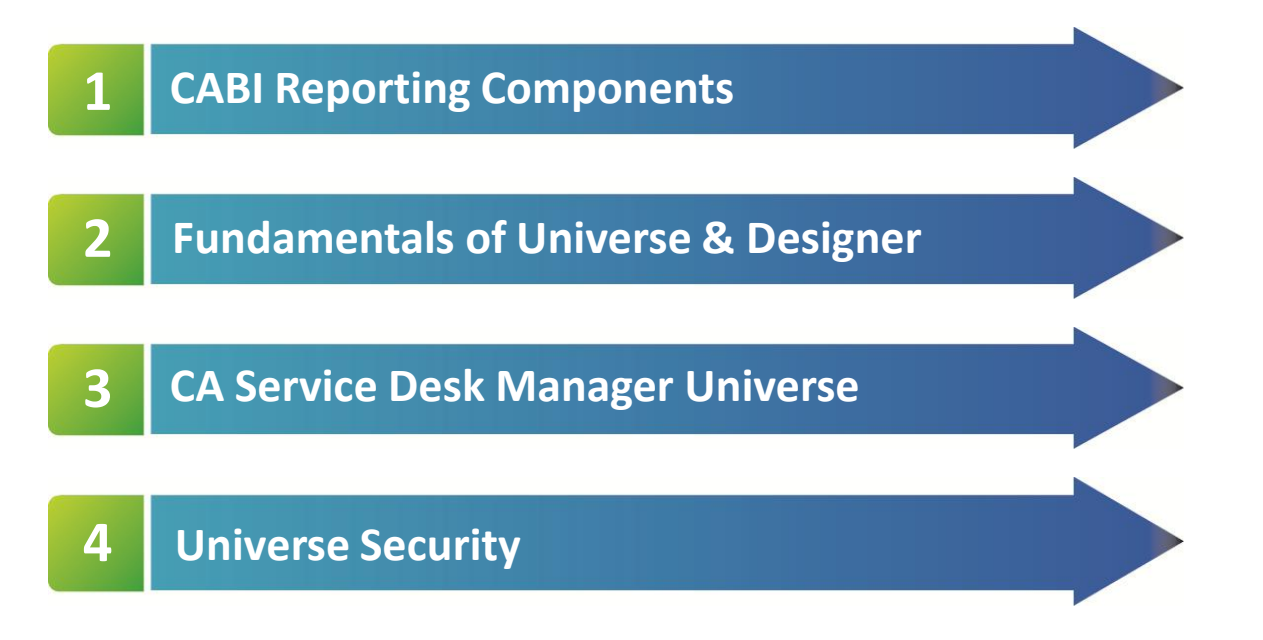

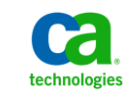

## **Using Designer & Universe to Empower CA SDM Users Reporting Components Example 20 ACABITIPS**

#### **Operational Components**

- Reporting Database
	- SQL Server/Oracle CA SDM Database
	- Accessed by Crystal Reports and WEBI
	- ODBC Driver -> Object manager(DOMSRVR)
- Central Management Server (CMS)
	- Store objects used in reporting process
- Central Management Console (CMC)
	- Main administrative facility for CABI
	- Access to all CABI administrative functions
		- Deploy reports and
		- Assign Folder Permissions for user access

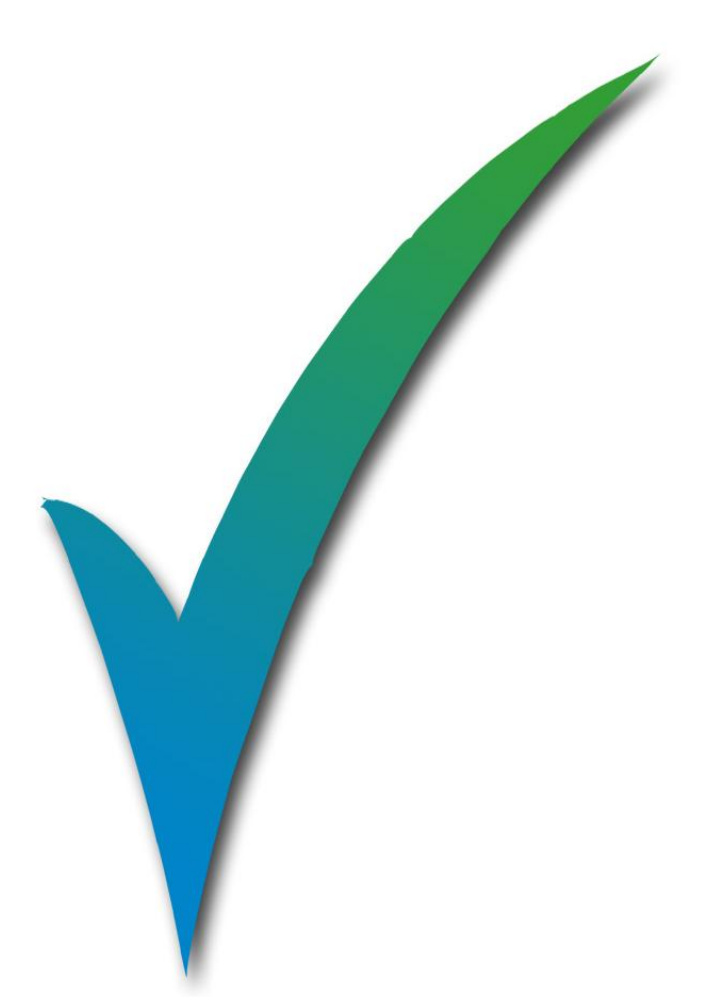

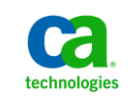

### **Using Designer & Universe to Empower CA SDM Users Reporting Components**

#### **Reporting Component Tools**

- Universe
	- Data Warehouse or Transactional Database
	- Describe classes (tables) & objects (columns)
- **Designer** 
	- Tool to modify the CA SDM Universe
		- Meta layer between CA SDM and CABI reporting
- Default pre-defined reports
	- Web based CA SDM and CA Knowledge Tools
	- Report developed either WEBI or Crystal
	- Can be used as model site specific

**NOTE:** The CA SDM Universe is installed and configured during CABI configuration. At the completion of configuration the universe connection is assigned to various users and group in CA Service desk.

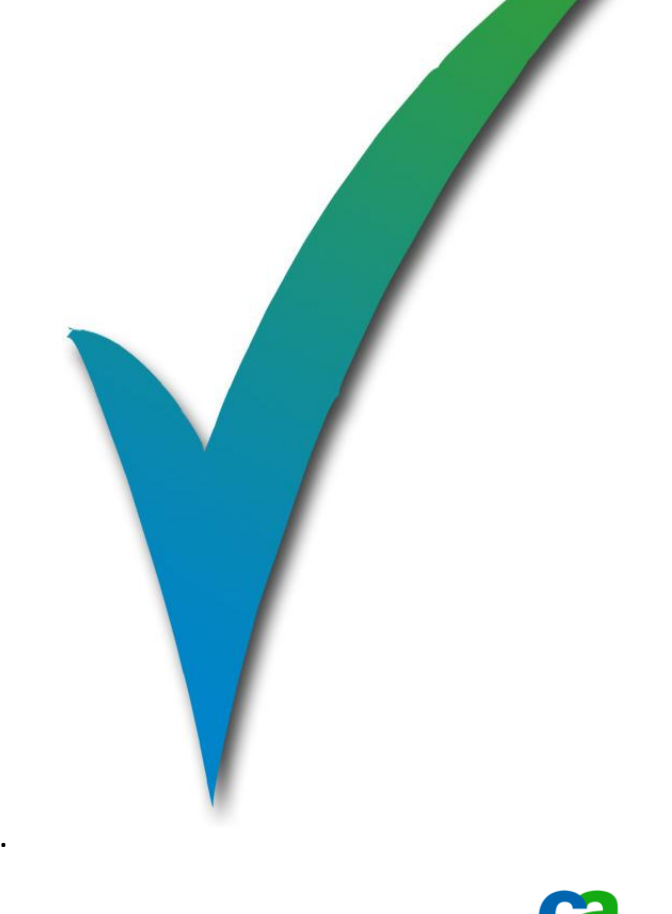

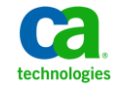

## **Simplifying the installation and configuration of CABI Reporting Components All and Security Components #CABITips**

### **Reporting Component Tools**

- \*Infoview
	- Web-based interface to predefined reports
		- View , run, schedule
		- Reports contained in folder in the public section
- Ad Hoc Reports
	- Created and administered from Infoview
		- Use WEBI plug-in based interface
	- Intended for users to create basic report easily
		- without writing queries
	- Stored in MY Folder / Favorites folder structure

\*Infoview will be covered in-depth in an upcoming Webinar in this series:

#### Personalize your CA Service Desk Manager Web Intelligence Reports with **CA Business Intelligence (CABI) Infoview**

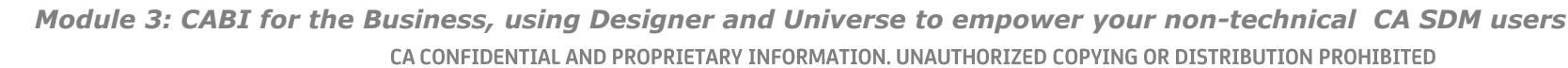

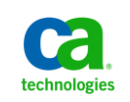

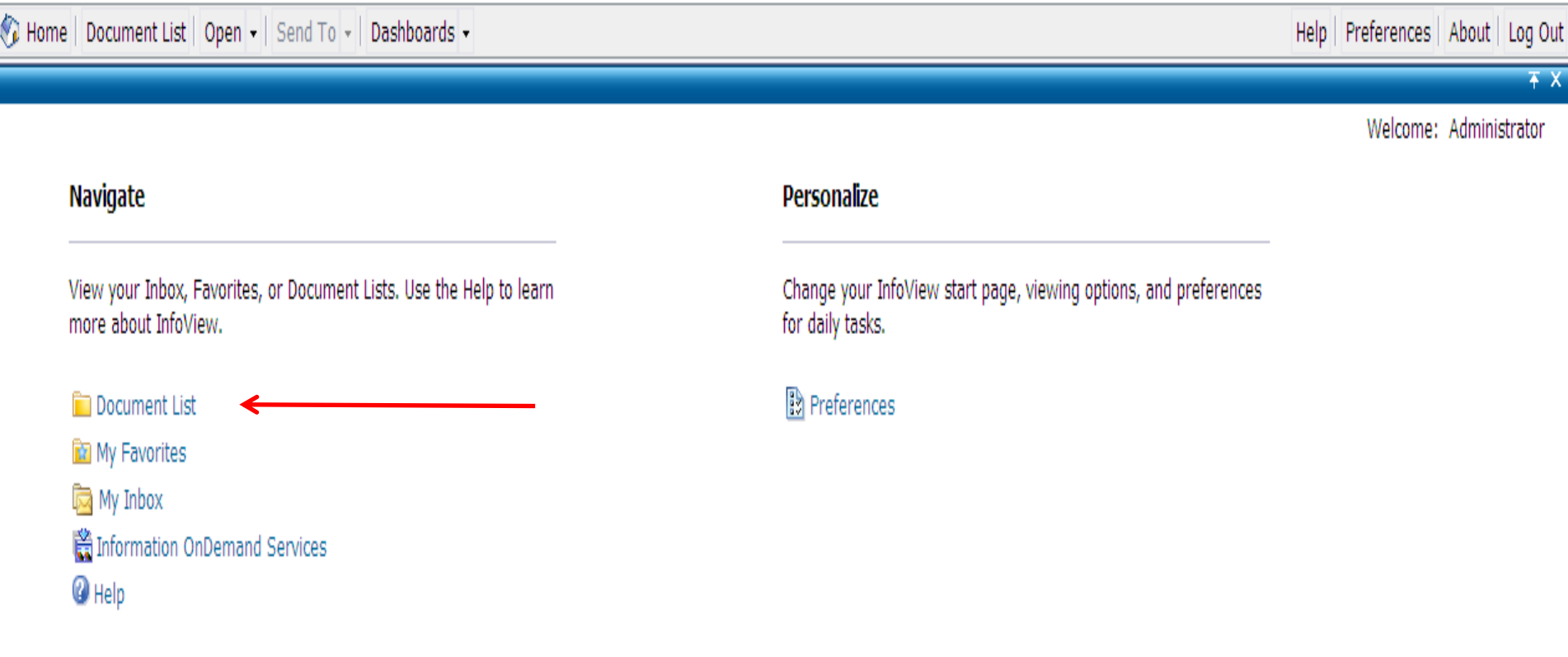

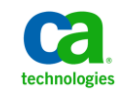

Fig. Home | Document List | Open - | Send To - | Dashboards -

Help Preferences About Log Out

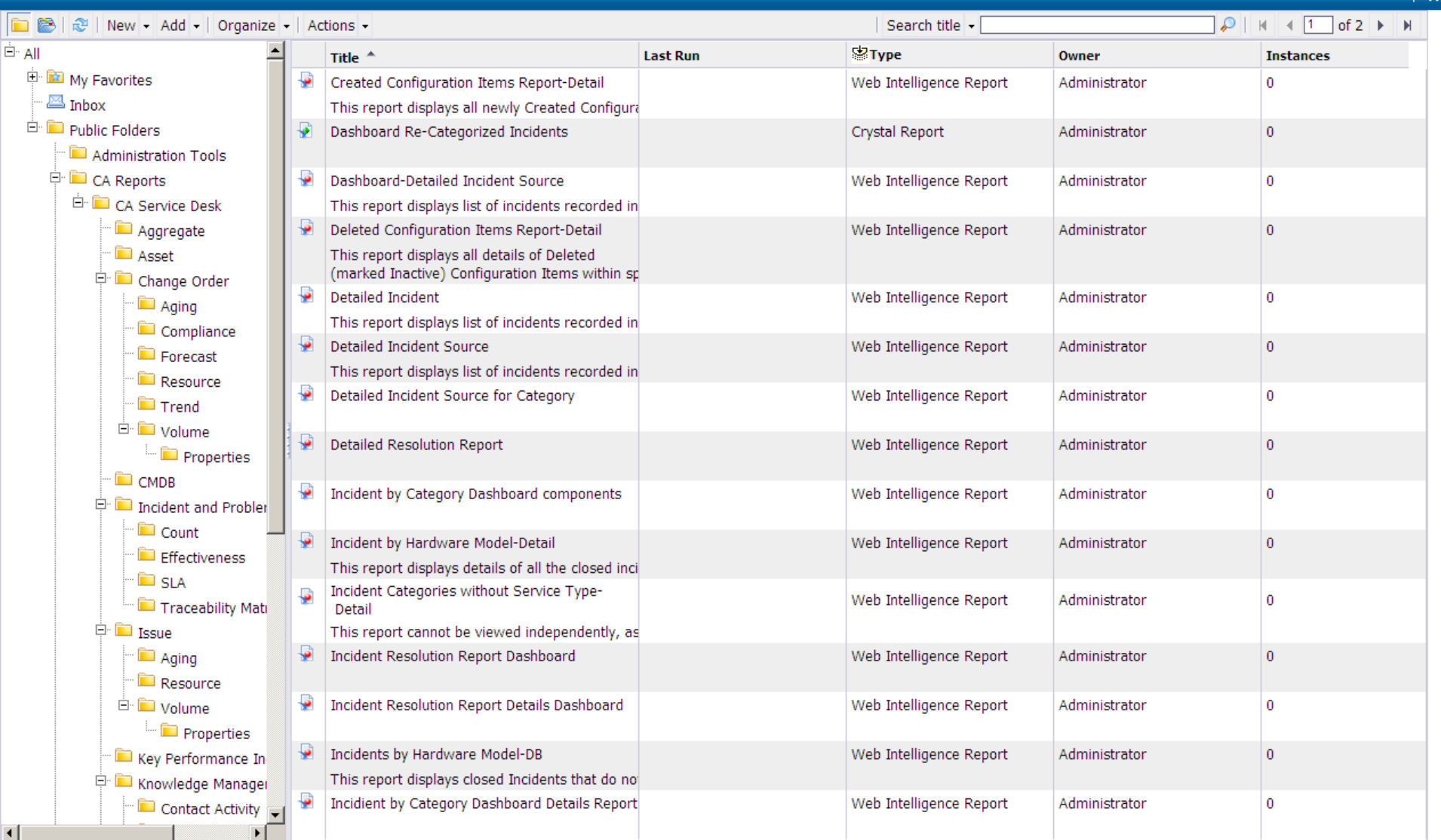

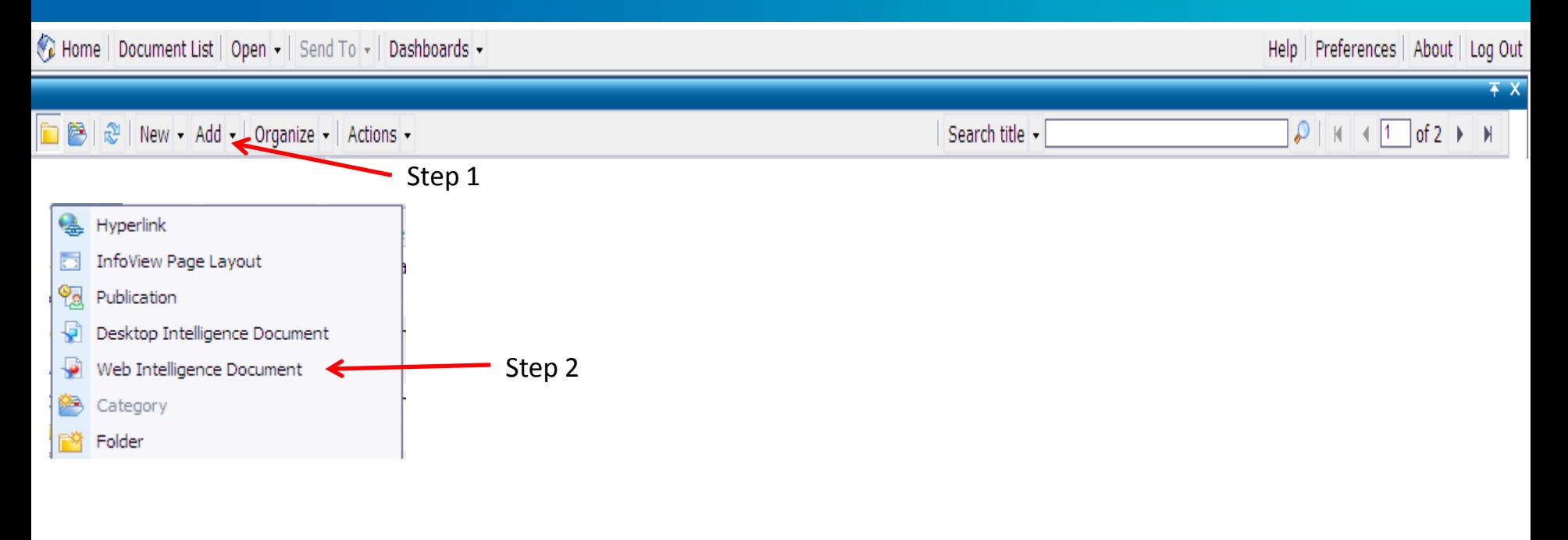

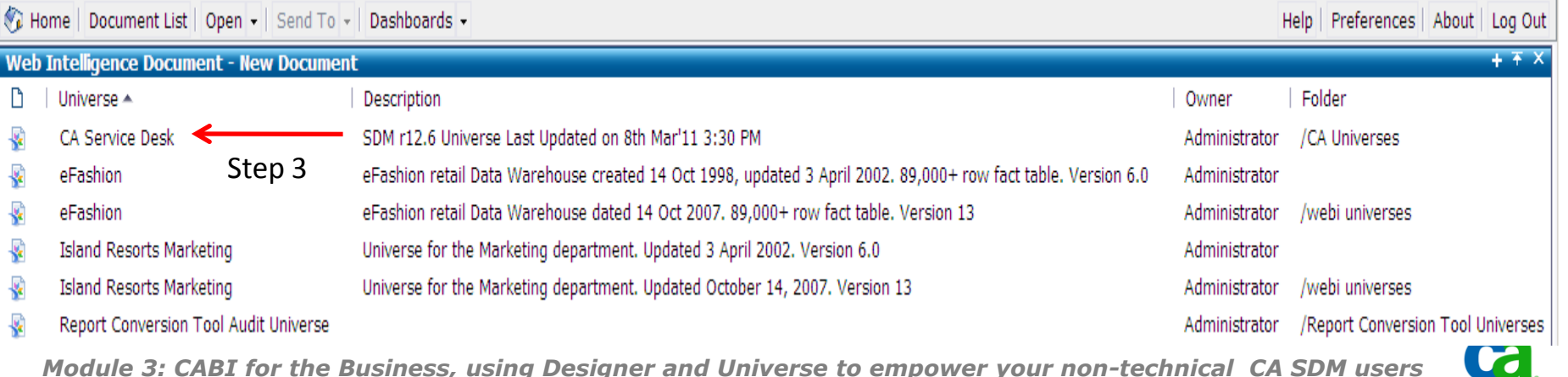

CA CONFIDENTIAL AND PROPRIETARY INFORMATION. UNAUTHORIZED COPYING OR DISTRIBUTION PROHIBITED

technologies

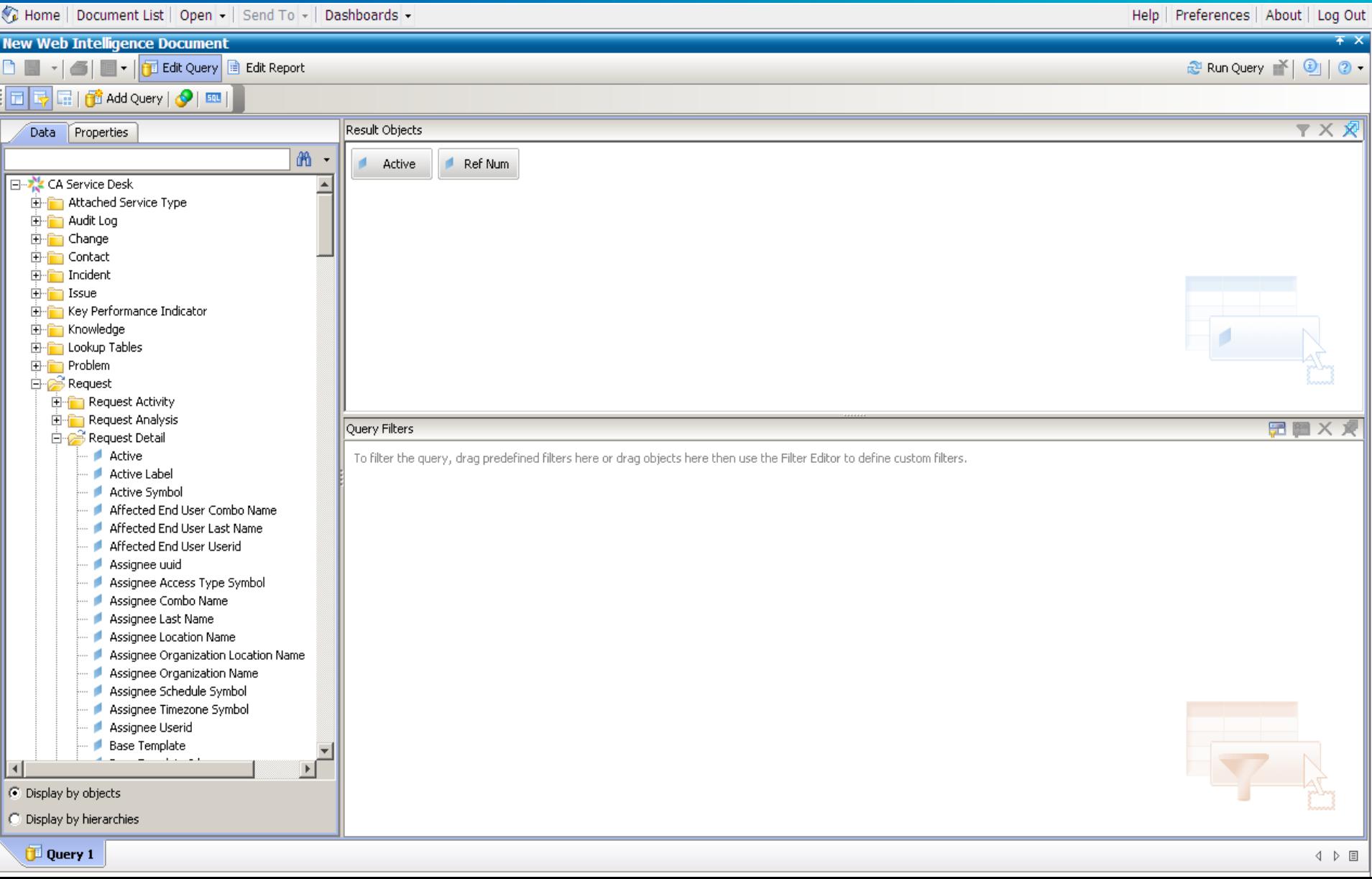

## **Using Designer & Universe to Empower CA SDM Users Understanding Fundamentals of Universe & Designer #CABITips**

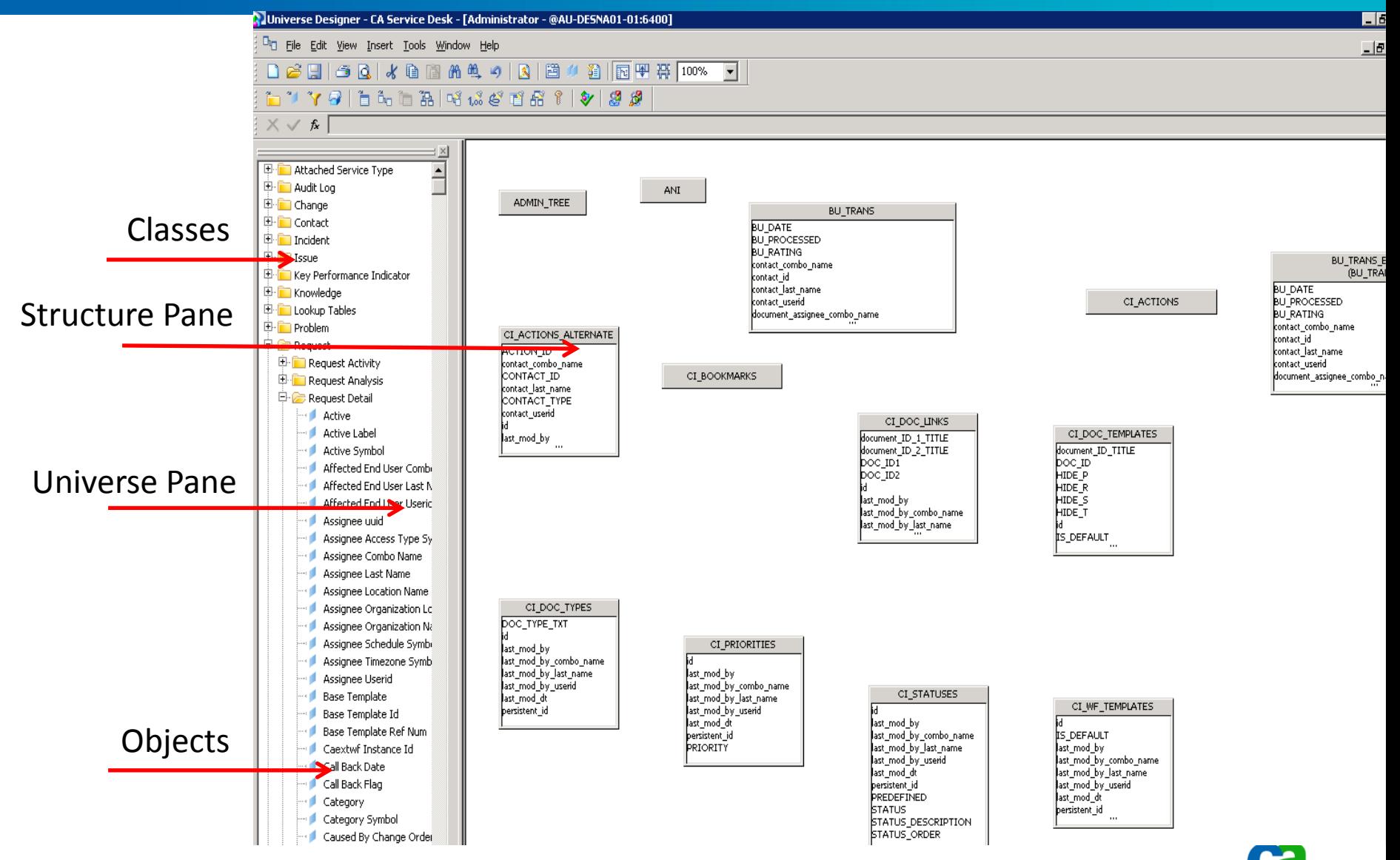

*Module 3: CABI for the Business, using Designer and Universe to empower your non-technical CA SDM users*

CA CONFIDENTIAL AND PROPRIETARY INFORMATION. UNAUTHORIZED COPYING OR DISTRIBUTION PROHIBITED

technologies

### **Using Designer & Universe to Empower CA SDM UsersUnderstanding Fundamentals of Universe & Designer**

#### **Universe is a file that contains**

- Connection parameter for CA SDM Schema
- SQL structures named *objects*
	- Map to SQL structures in the database
		- Columns, Tables, & Database Functions
		- Objects are grouped in *classes*
		- Visible to Web Intelligence users
- Schema of tables/joins used in the CA MDB
	- Objects built from database structures
	- Only available to Designer users
	- Not visible to Web or Desktop Intelligence users

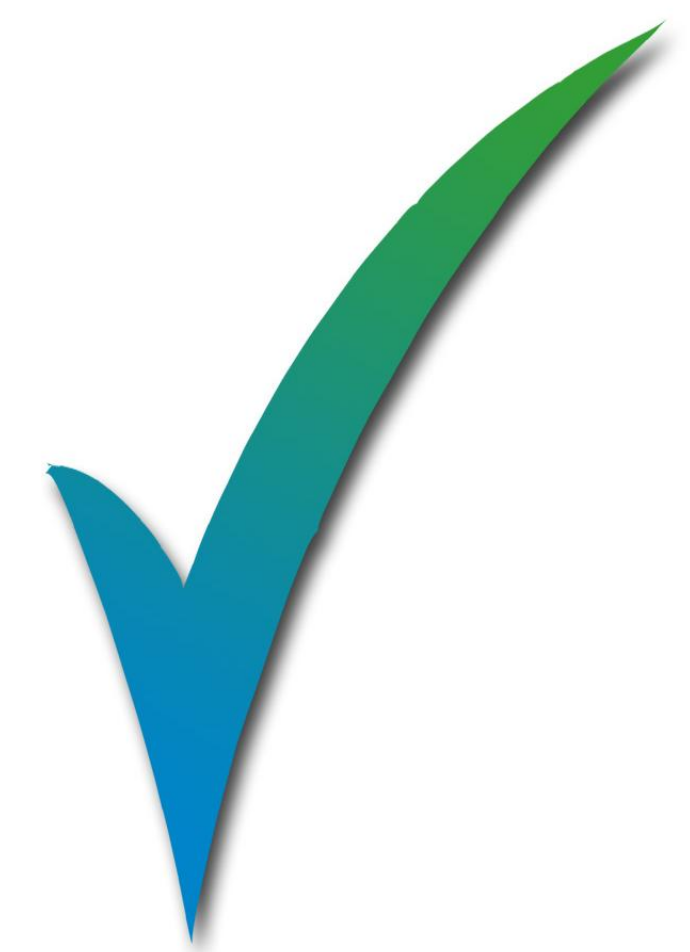

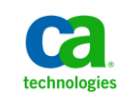

### **Using Designer & Universe to Empower CA SDM UsersUnderstanding Fundamentals of Universe & Designer**

#### **What is a Connection?**

- Link from the Universe to the ODBC Driver
- Existing or a new connection created for Universe
	- Use generic ODBC 3 data source for new

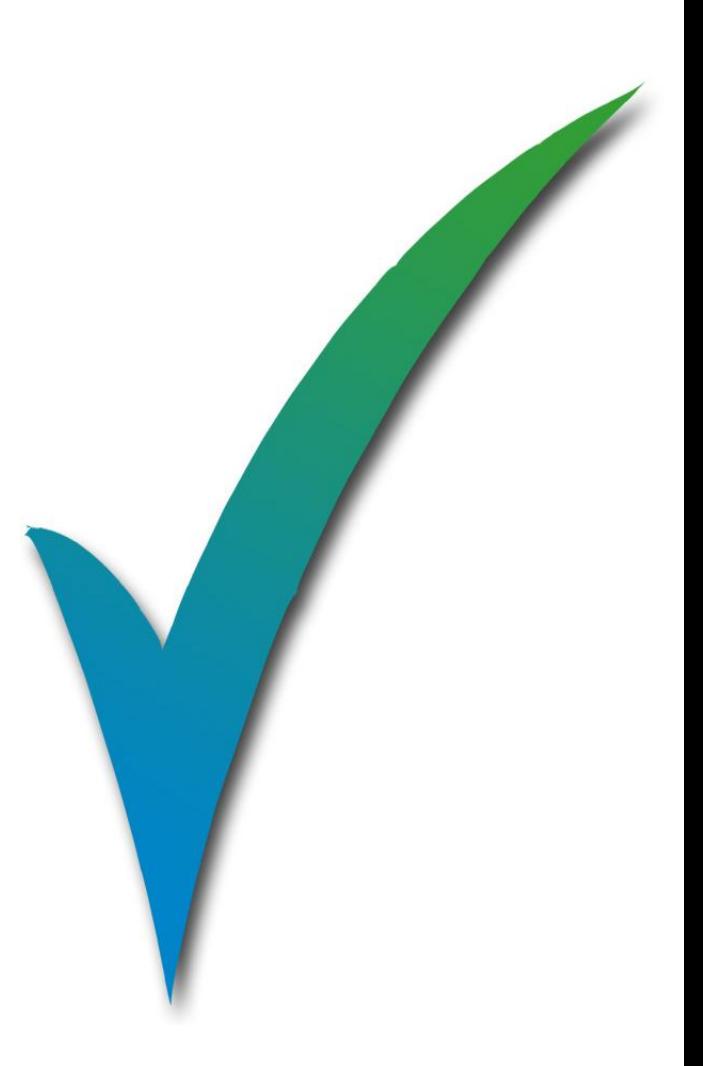

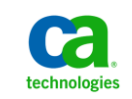

## **Using Designer & Universe to Empower CA SDM Users Understanding Fundamentals of Universe & Designer #CABITips**

#### **Classes and Objects**

- C*lass* is logical grouping of objects within Universe
	- Represents a category of objects
	- Name indicates the category of the objects
	- Can be divided hierarchically into *subclasses*
- *Object* is a named component
	- Maps to data or source of data in the database

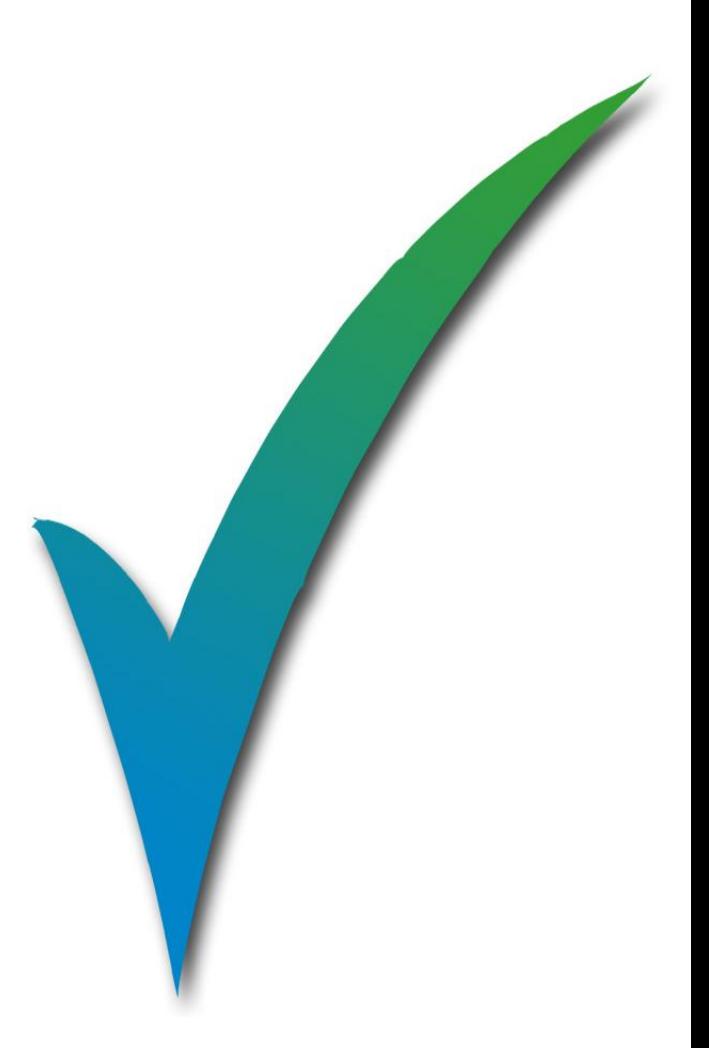

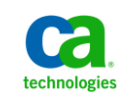

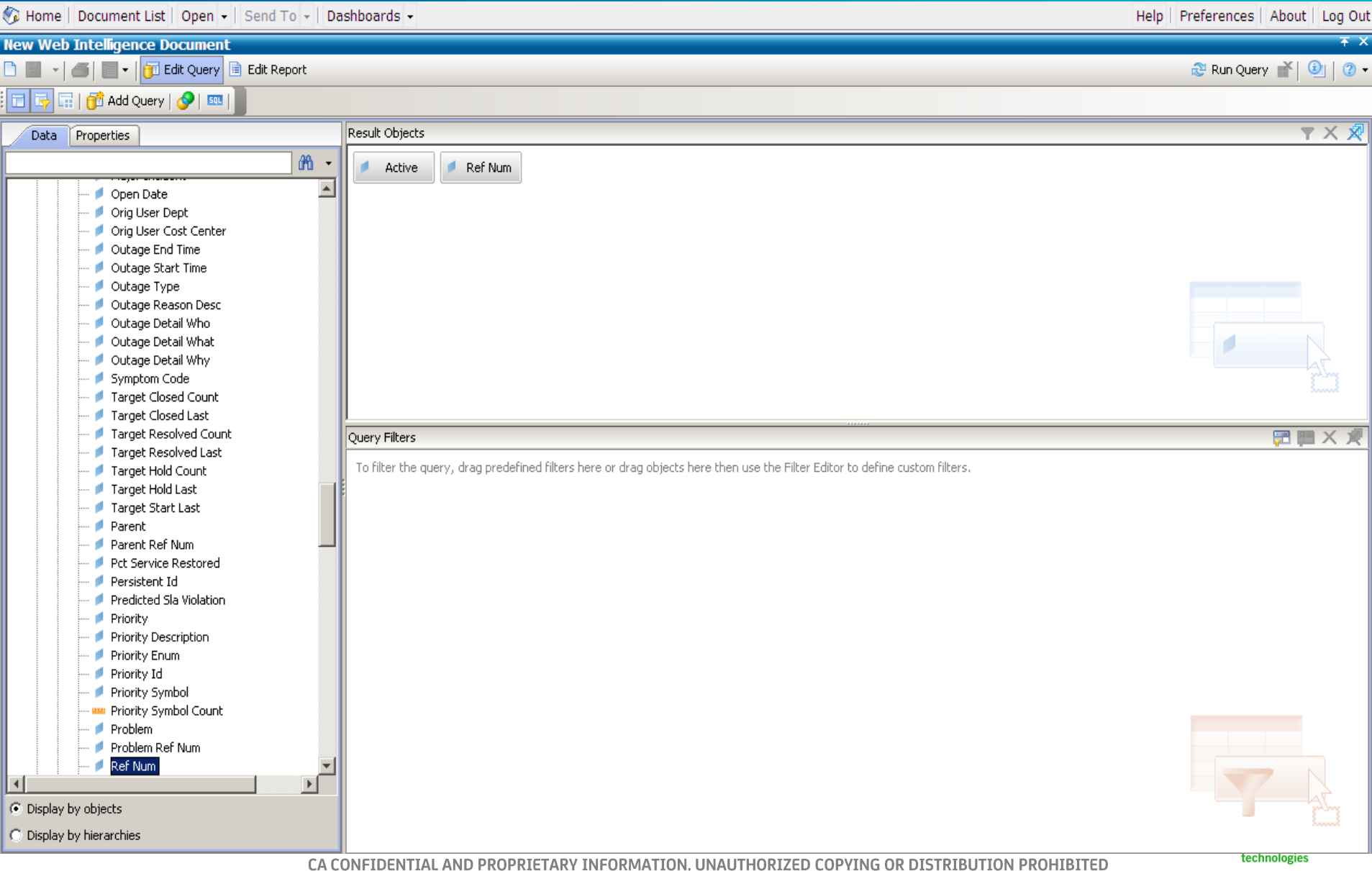

### **Using Designer & Universe to Empower CA SDM UsersWork with CA Service Desk Manager Universe**

#### **Designer Tool and WEBI**

- Business Objects Designer Tool
	- Create and modify Universes
		- Web and Desktop Intelligence Users
	- Can use with the CA SDM Universe
- Web Intelligence requires a Universe for data access
	- Hides complexities of tables & objects
	- Provides business representation of data
		- Predefined data relationships
		- Selection criteria
		- Hierarchical aggregations
		- **Measures**
		- Calculations

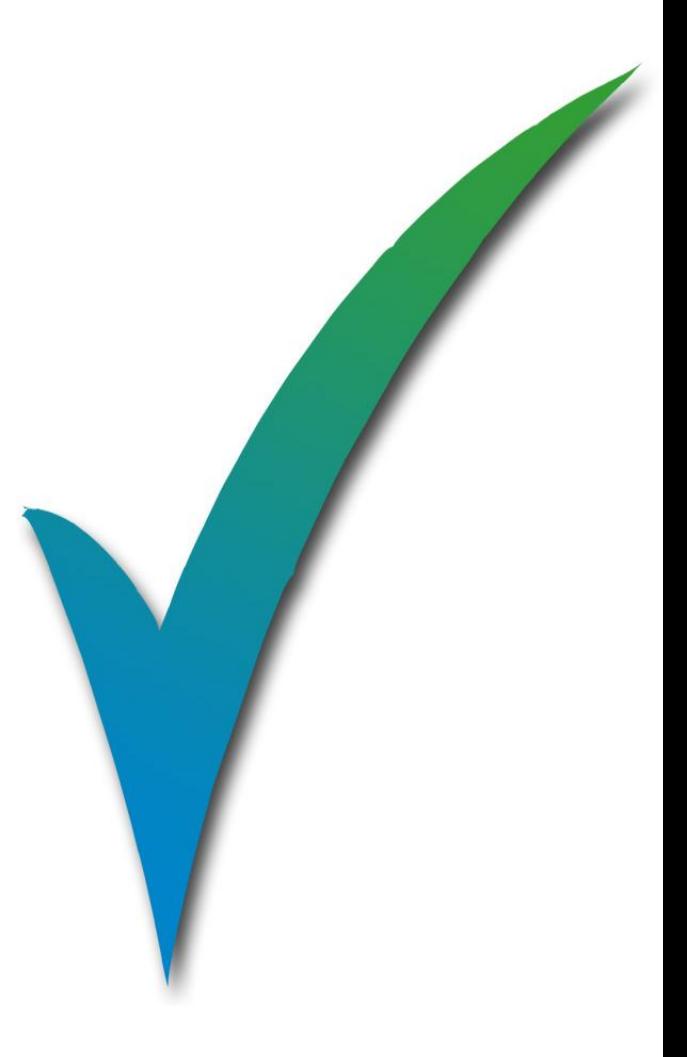

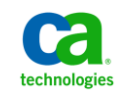

#### **Using Designer & Universe to Empower CA SDM Users Work with CA Service Desk Manager Universe #CABITips**

**In this Demo, we will See :**

How to Edit CA Service desk Manager Universe Connection parameters.

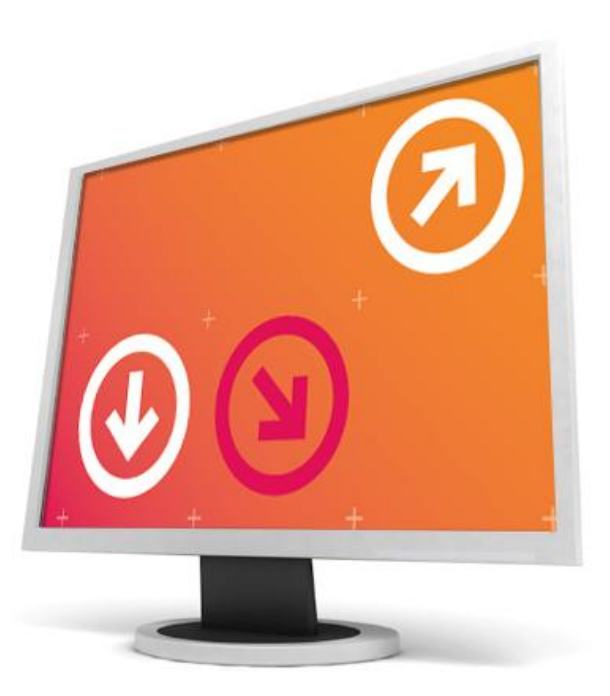

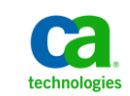

### **Using Designer & Universe to Empower CA SDM UsersDerived Universe**

#### **The Business Objects Universe**

- Meta-layer describes schema in CABI infrastructure
	- Custom Universe linked to CA SDM universe
	- Maintain schema changes with minimal effort
	- CA SDM provides upgrades to the base universe
- Default Universe is named "CA Service Desk"
	- Stored in "CA Universes" folder within CMC
	- Default universe is the "kernel" universe
		- Structure where universes are linked
	- Customer universe is the "derived" universe
		- Structure where universes are linked

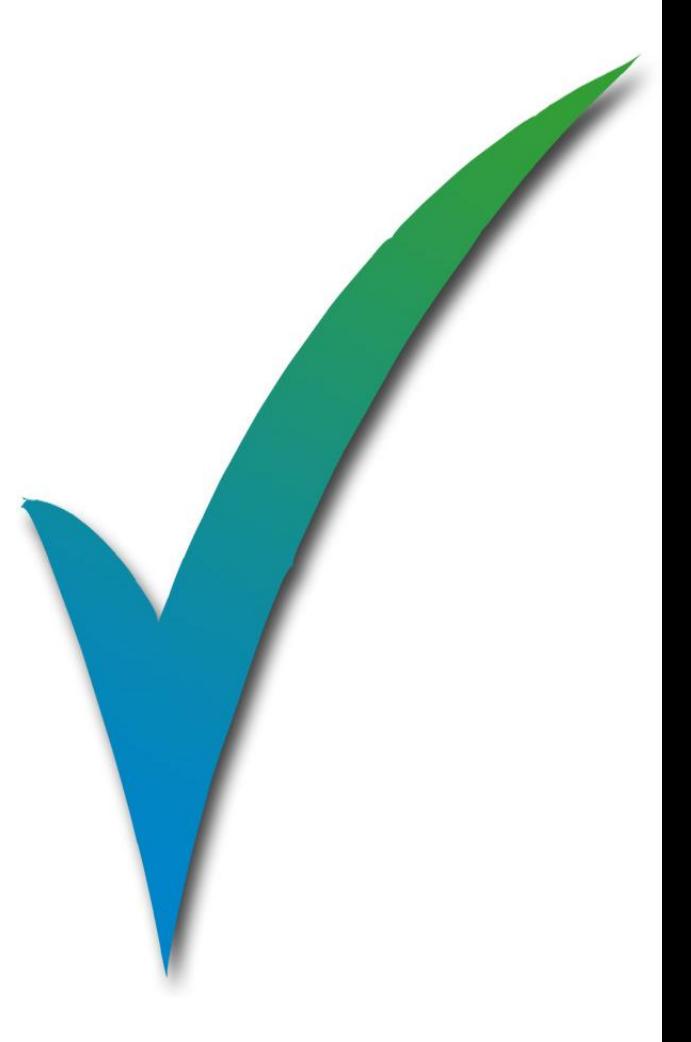

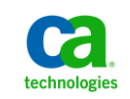

### **Using Designer & Universe to Empower CA SDM UsersDerived Universe**

#### **Import CA SDM Schema Changes into CABI**

- Multiple Derived Universe Verify the following:
	- Maintain the z naming convention
		- The Universe file name on all Universes tasks
	- Use the CA SDM Connection
		- Maintain Universe in CA Customer Universe folder
	- Do NOT delete link to default CA SDM Universe

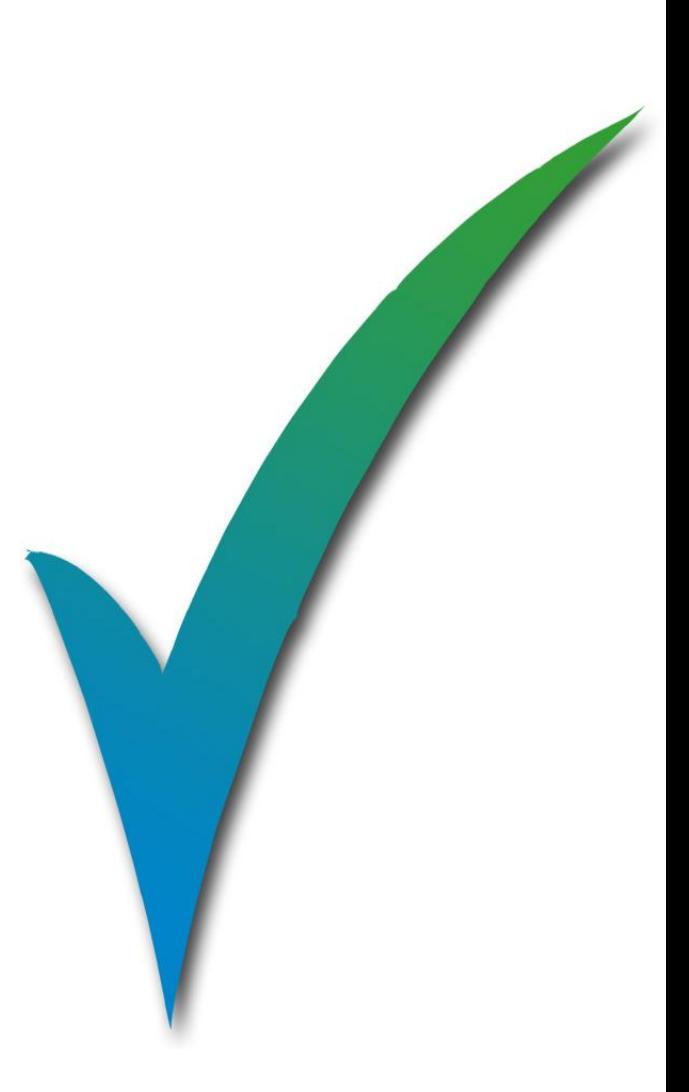

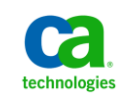

#### **Using Designer & Universe to Empower CA SDM Users #CABITipsAttribute Aliases**

#### **In this Demo, we will See :**

• How to Create a Derived Universe to Import CA Service Desk Manager Schema Changes into CA Business Intelligence

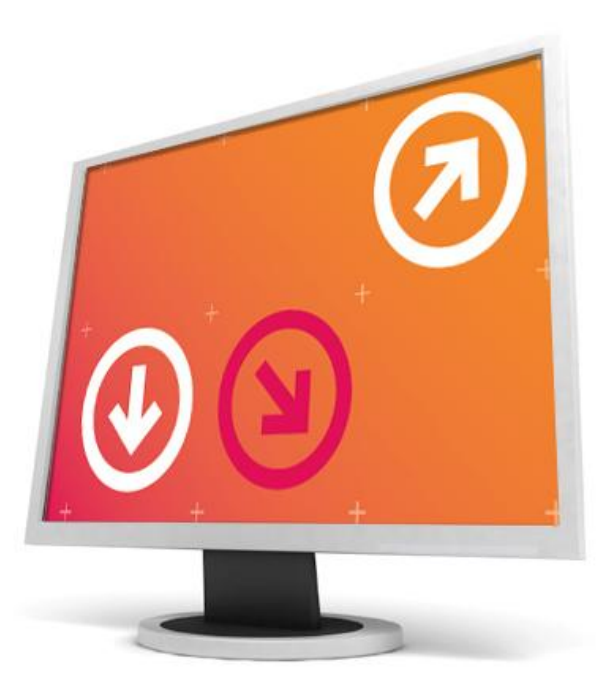

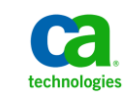

### **Using Designer & Universe to Empower CA SDM UsersAttribute Aliases**

#### **The CA Service Desk Manager Attribute Aliases**

- CABI Universe populated via ODBC Driver
	- Access CA SDM Object layer
	- Access constrained by existing data partition
	- Access to user schema customization
- ODBC driver aware of the relationship in schema
	- Through Object links
- ODBC driver creates columns for Attribute Aliases
	- Provide flattened view of database
	- Ability to include column from related tables
		- SREL dotted relationship

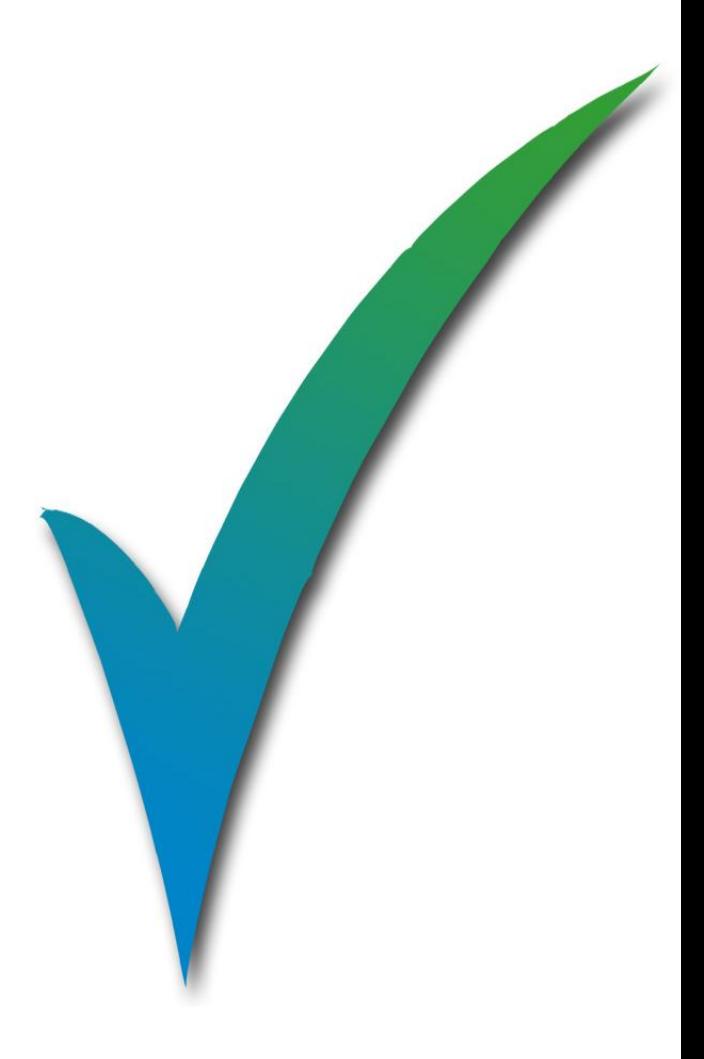

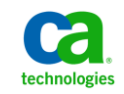

### **Attribute Aliases**

#### **In this Demo, we will See :**

- Adding an SREL field to the Universe
- Show the CR Attribute Aliases
- Create a new Attribute Alias
- Add the new fields to the derived Universe

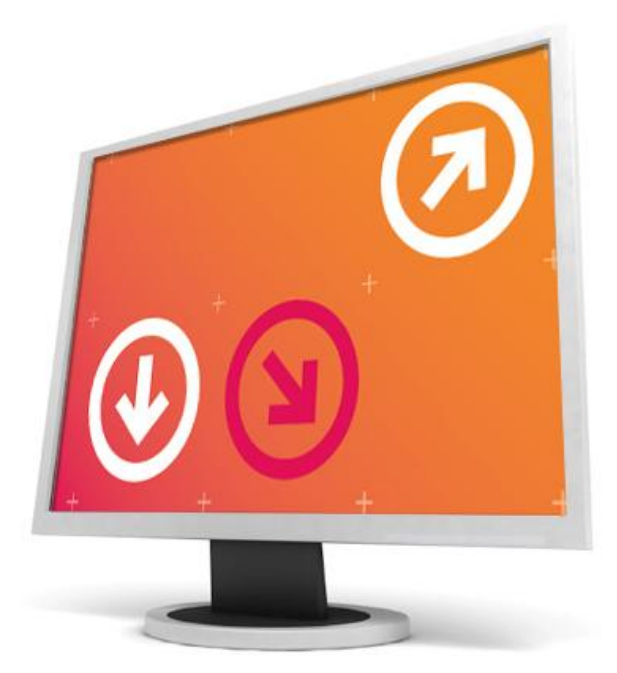

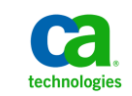

### **Using Designer & Universe to Empower CA SDM Users Universe Security #CABITips**

#### **CA Service Desk Manager Universe Security**

- Security restrictions protect the default Universe
	- Web Intelligence reports may fail
- Limit access to the Universe Designer
	- Default group named CA Universe Developer
	- Administrator groups such as CA Reports Admin
	- Administrators cannot log in to the Designer
- Security limits modifications to the Universe
	- Add a User to the CA Universe Developer Group
	- Restrict Access to Universe Objects

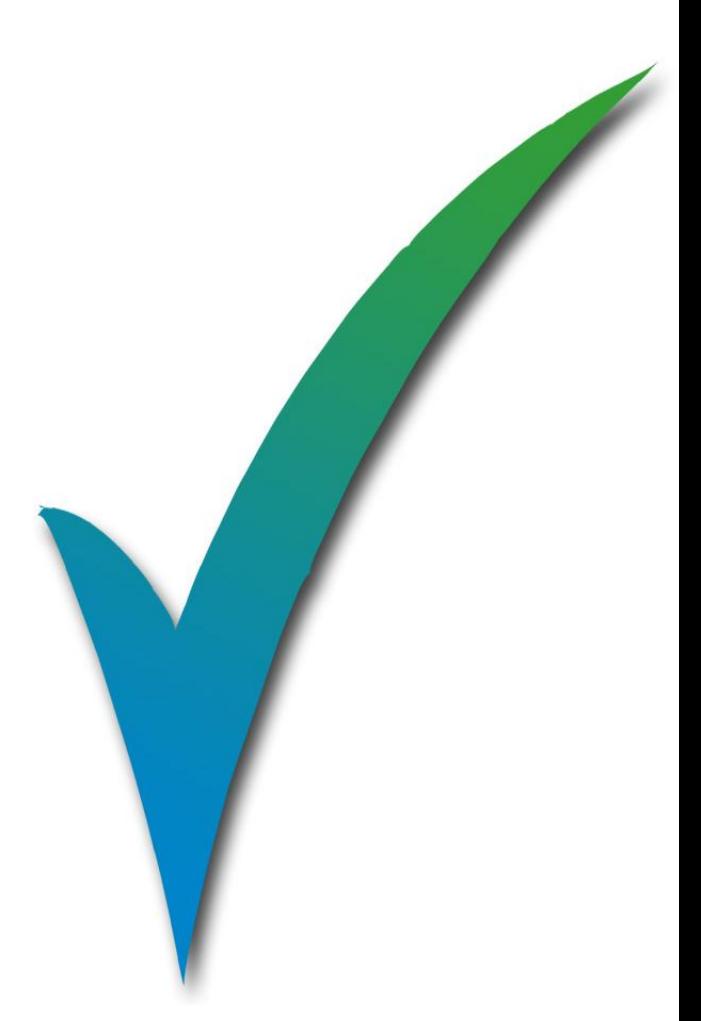

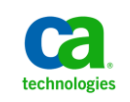

### **Using Designer & Universe to Empower CA SDM UsersUniverse Security**

**In this Demo, we will See :**

• Steps to Set Restriction from CA Service Desk Manager Universe.

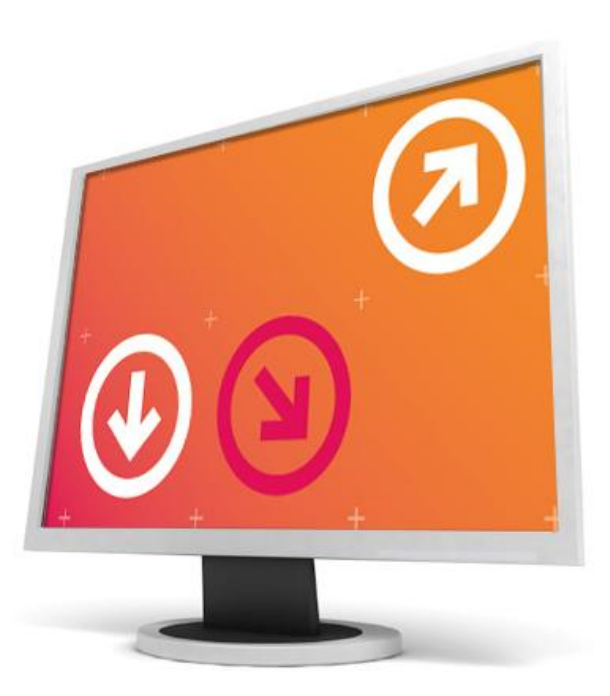

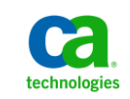

### **Using Designer & Universe to Empower CA SDM UsersCreation of Custom Web Reports**

**In this Demo, we will See :**

• Create New Web intelligence Report From Derived Universe.

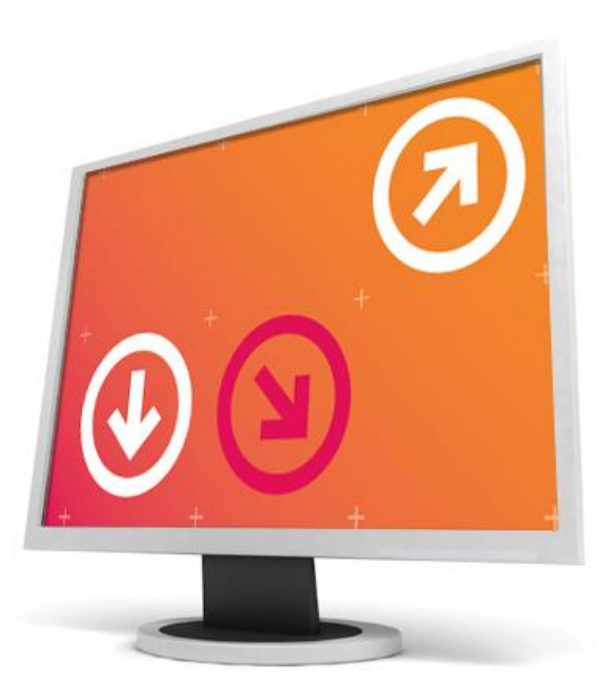

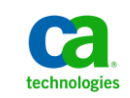

# Question and Answer Session

- •Open Q/A folder
- •Lines Unmuted
- •Recording stopped
- •Presenter answer questions in Q/A folder

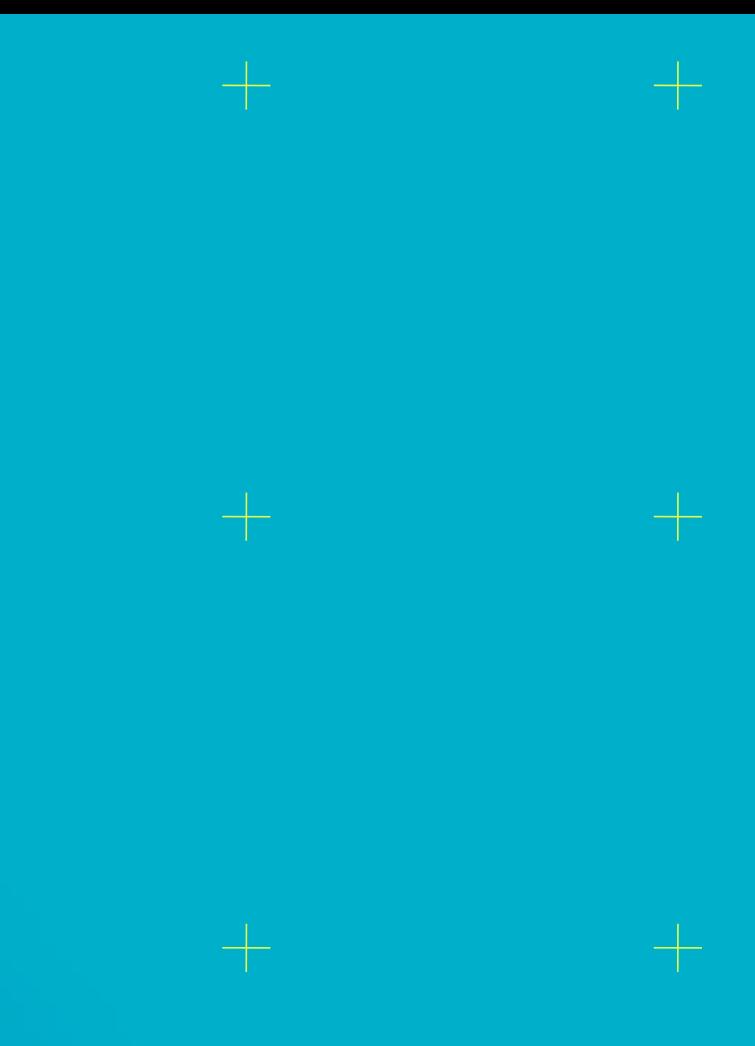

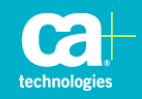

## **Closing**

•Thank you, Vinod

#### •Watch for follow up email – link to session survey and session recording

### •Additional Education

http://www.ca.com/us/collateral/learning-paths/na/CA-Service-Desk-Manager-Learning-Paths.aspx

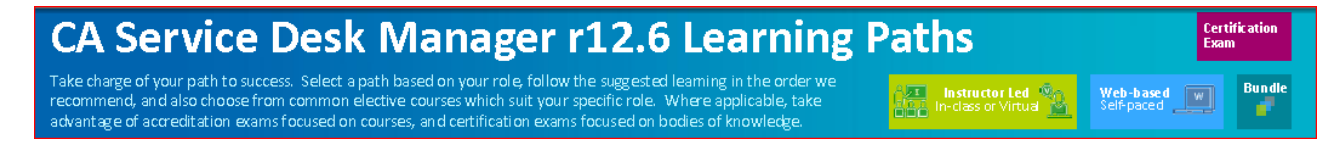

#### •Next session

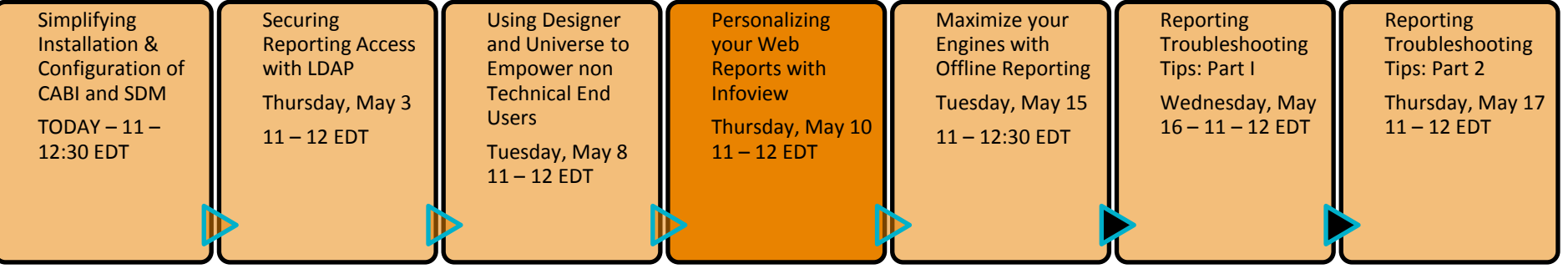

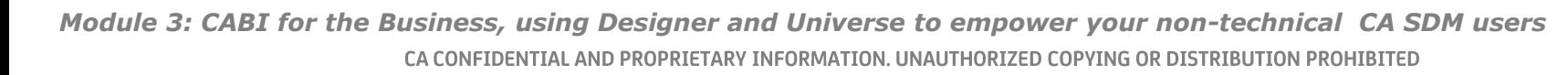

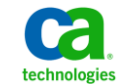

### **Legal Notice**

© Copyright CA 2012. All rights reserved. All trademarks, trade names, service marks and logos referenced herein belong to their respective companies. No unauthorized use, copying or distribution permitted.

THIS MEDIA IS FOR YOUR INFORMATIONAL PURPOSES ONLY. CA assumes no responsibility for the accuracy or completeness of the information. TO THE EXTENT PERMITTED BY APPLICABLE LAW, CA PROVIDES THIS MEDIA "AS IS" WITHOUT WARRANTY OF ANY KIND, INCLUDING, WITHOUT LIMITATION, ANY IMPLIED WARRANTIES OF MERCHANTABILITY, FITNESS FOR A PARTICULAR PURPOSE, OR NONINFRINGEMENT. In no event will CA be liable for any loss or damage, direct or indirect, in connection with this presentation, including, without limitation, lost profits, lost investment, business interruption, goodwill, or lost data, even if CA is expressly advised of the possibility of such damages.

Certain information in this presentation may outline CA's general product direction. This presentation shall not serve to (i) affect the rights and/or obligations of CA or its licensees under any existing or future written license agreement or services agreement relating to any CA software product; or (ii) amend any product documentation or specifications for any CA software product. The development, release and timing of any features or functionality described in this presentation remain at CA's sole discretion.

Notwithstanding anything in this media to the contrary, upon the general availability of any future CA product release referenced in this media, CA may make such release available (i) for sale to new licensees of such product; and (ii) in the form of a regularly scheduled major product release. Such releases may be made available to current licensees of such product who are current subscribers to CA maintenance and support on a when and if-available basis.

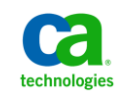